# **App zur Einheitsübersetzung 2016**

**Autorin:** Melina Rohrbach

**Erstellt:** Februar 2018; getestet unter Android 7

## **Einleitung**

Die Einheitsübersetzung 2016 ist eine Revision der Bibelübersetzung aus dem Jahr 1979/80. Angesichts des Wandels von Sprache und deren Verständnis ist es notwendig, Übersetzungen an die Gegenwartssprache anzupassen. Die Einheitsübersetzung richtet sich somit grundsätzlich an den LeserInnen bzw. HörerInnen aus. Zugleich soll mit dieser Übersetzung ein einheitlicher Text für alle Bereiche des kirchlichen Lebens geschaffen werden. Die revidierte Einheitsübersetzung unterscheidet sich hinsichtlich der Textgrundlage von der Übersetzung aus dem Jahr 1979/80, denn im Alten Testament folgte man konsequenter dem masoretischen Text und den neutestamentlichen Büchern wurde der Text der aktuellen kritischen Ausgabe von Nestle-Aland (27./28. Auflage) zugrunde gelegt. Durch die Revision steht die Einheitsübersetzung von 2016 den hebräischen bzw. griechischen Ausgangstexten näher, etwa, wenn sprachliche Glättungen zurückgenommen und kantige Metaphern sowie Leitwort-Wiederholungen aus dem Ausgangstext übernommen werden. Dennoch orientiert sich die revidierte Fassung auch an der Zielsprache ("gehobenes Gegenwartsdeutsch") und bietet somit einen guten Kompromiss. Besonders auffällig ist die Neuerung der Schreibweise des Gottesnamens: Der in den hebräischen Texten der Bibel mit den Konsonanten JHWH geschriebene Name Gottes wird in der "neuen" Einheitsübersetzung mit HERR wiedergegeben. Um Verwechslungen mit der in der Bibel auch gebräuchlichen Anrede "Herr" zu vermeiden, wird der hebräische Gottesname JHWH im Deutschen als HERR immer in Kapitälchen geschrieben.

Die App zur revidierten Einheitsübersetzung ist im Google-Play-Store einfach zu finden: Nach Eingabe des Suchbegriffs ("Einheitsübersetzung 2016") wird "Die Bibel – Einheitsübersetzung 2016" vom Verlag Katholisches Bibelwerk angezeigt, die man kostenlos installieren kann. Es ist auch eine Version für iOS erhältlich. Das Logo ist ein stilisierter

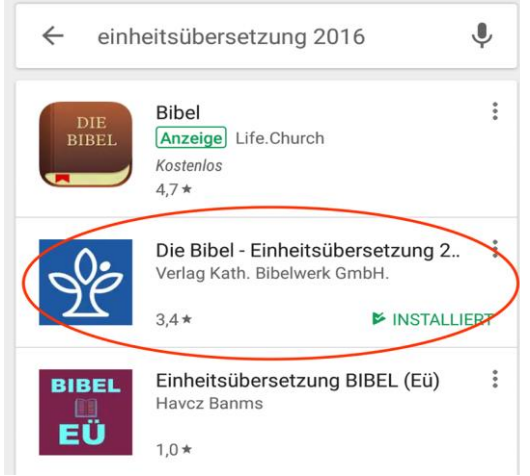

weißer Baum auf blauem Grund. Das ist insofern zu beachten, als die Suche im Play Store unter "Einheitsübersetzung" auch allerlei dubiose Ergebnisse zutage fördert. Manche ältere Geräte (wie z.B. das Samsung Galaxy S4 mini) werden nicht mehr unterstützt.

### **Lieferumfang**

In der App ist der vollständige Text der revidierten Einheitsübersetzung mit Anmerkungen und Querverweisen enthalten, allerdings ohne die Einleitungen in die einzelnen biblischen Bücher.

Zusätzlich beinhaltet die App die liturgischen Lesungen der täglichen Eucharistiefeier (allerdings nicht in der Fassung des "alten" Lektionars, sondern in der der "neuen" Einheitsübersetzung, s.u.) sowie den Ökumenischen Bibelleseplan, der von der Arbeitsgemeinschaft Bibellesen herausgegeben wird und in vier Jahren durch das Neue Testament sowie in acht Jahren durch die gesamte Bibel führt. Darüber hinaus bietet die App einen Jahresleseplan, der sich jedes Jahr wiederholt und als kleine Einstiegshilfe in die Bibel dienen kann.

### **Benutzerführung**

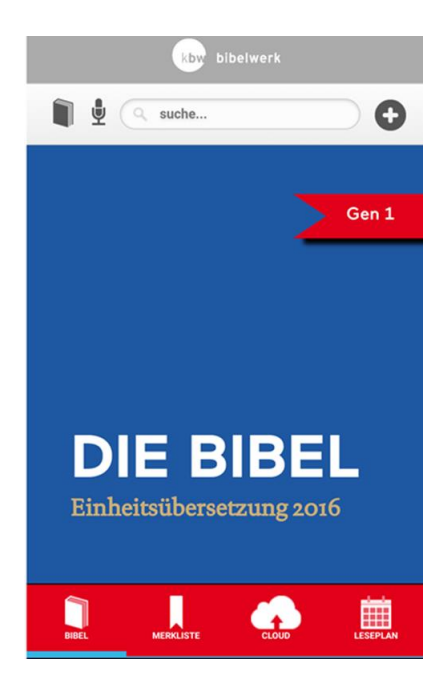

Wenn man die App öffnet, erscheint oben eine Schaltfläche mit mehreren Symbolen.

Mittels des Buches (ganz links oben) kann man eine Übersicht über die Bücher des Alten Testaments und die des Neuen Testaments öffnen. Nach dem Tippen auf eines der Bücher kann man ein Kapitel wählen, das dann in der Bibel aufgeschlagen wird.

Über das Mikrofon (neben dem Buch) kann man eine bestimmte Bibelstelle durch Spracheingabe suchen, wobei diese Diktierfunktion nicht für Suchbegriffe funktioniert.

Die Suchzeile (in der Mitte) ermöglicht es ebenfalls, nach Bibelstellen zu suchen (Eingabe in der üblichen Weise), aber es ist auch möglich, nach Begriffen suchen. Gibt man mehrere Begriffe an, müssen diese alle im gesuchten Vers vorkommen, wobei deren Reihenfolge keine Rolle spielt (logi-

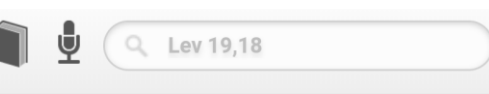

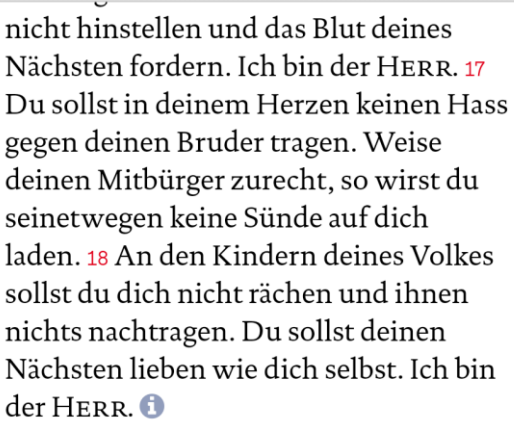

sche UND-Verknüpfung). Sollen die Begriffe in einer bestimmten Abfolge gesucht werden, muss man sie in Anführungszeichen setzen. Möchte man Verse finden, die wenigstens einen von mehreren Ausdrücken beinhalten, muss man die einzelnen Wörter

durch "OR" trennen. Sucht man einen Begriff, der in verschiedenen Schreibweisen vorkommen kann, sollte man hinter das gesuchte Wort einen Stern (\*) setzen.

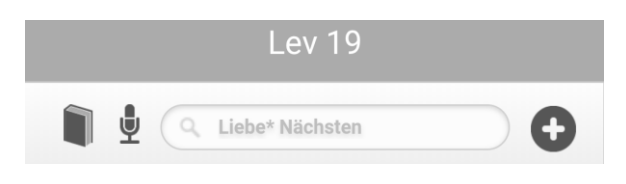

Nach der Eingabe der gesuchten Bibelstelle bzw. des gesuchten Begriffs erscheint

schließen

Es wurden 11 Verse gefunden.

Lev 19 18:

An den Kindern deines Volkes sollst du dich nicht rächen und ihnen nichts nachtragen. Du sollst deinen Nächsten lieben wie dich selbst. Ich bin der Herr

#### Mt 5.43:

Ihr habt gehört, dass gesagt worden ist: Du sollst deinen<br>Nächsten lieben und deinen Feind hassen.

#### $M+19$  19

ehre Vater und Mutter! Und: Du sollst deinen Nächsten lieben wie dich selbst!

#### Mt 22, 39:

Ebenso wichtig ist das zweite: Du sollst deinen Nächsten

jeweils eine Liste mit Versen. Tippt man einen Vers an, erscheint dieser gelb markiert in seinem Kontext.

Durch das Symbol + (ganz rechts) kann man Leseseiten hinzufügen, die man selbst mittels der anderen Symbole auswählen kann. Diese Funktion ermöglicht es zudem, parallel an mehreren Stellen zu arbeiten. Wenn man für jede Stelle eine neue Leseseite öffnet, kann man zwischen diesen durch Wischen hin- und herblättern. Werden bestimmte Leseseiten nicht mehr benötigt, kann man diese mit dem Symbol X, das im Leseseitenmodus ganz rechts erscheint, wieder schließen. Ansonsten bleiben die Leseseiten auch nach dem Beenden und erneuten Öffnen der App erhalten.

Darüber hinaus ist auch eine Änderung der Schriftgröße möglich. Dazu muss man zuerst auf Buch-Symbol tippen und danach wird die obere Schaltfläche für kurze Zeit um eine zweite Zeile erweitert. Durch Tippen auf diese Zeile erscheint ein Kasten, über den man die Schriftgröße anpassen kann.

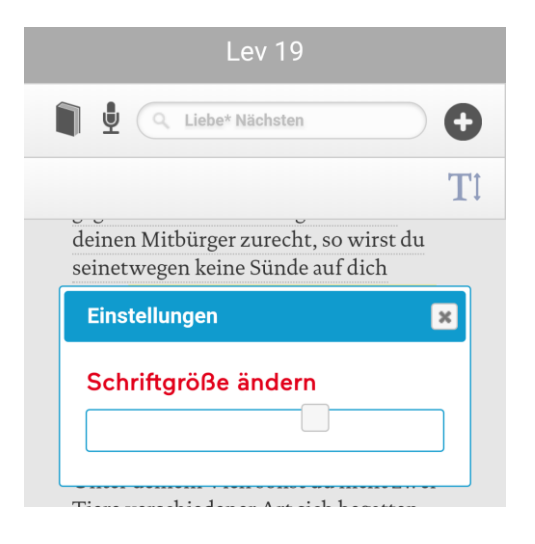

Auch unten befindet sich eine Schaltfläche mit vier Symbolen:

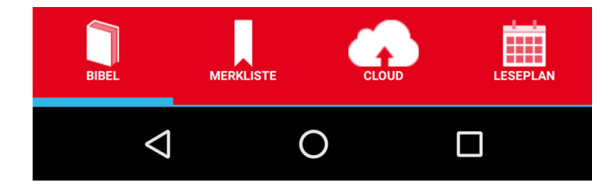

Ganz links die Bibel, über die man prinzipiell durch senkrechtes Scrollen die ganze Bibel lesen kann. Außerdem kann man mittels dieses Symbols die eigenen Leseseiten öffnen.

Eine weitere Funktion ist die Merkliste: Es ist möglich, einzelne Verse oder ganze Perikopen durch etwas kräftigeres Tippen darauf in die Merkliste zu übernehmen. In der Merkliste kann man die Verse in fünf verschiedene Fächer einsortieren und mit Kommentaren versehen.

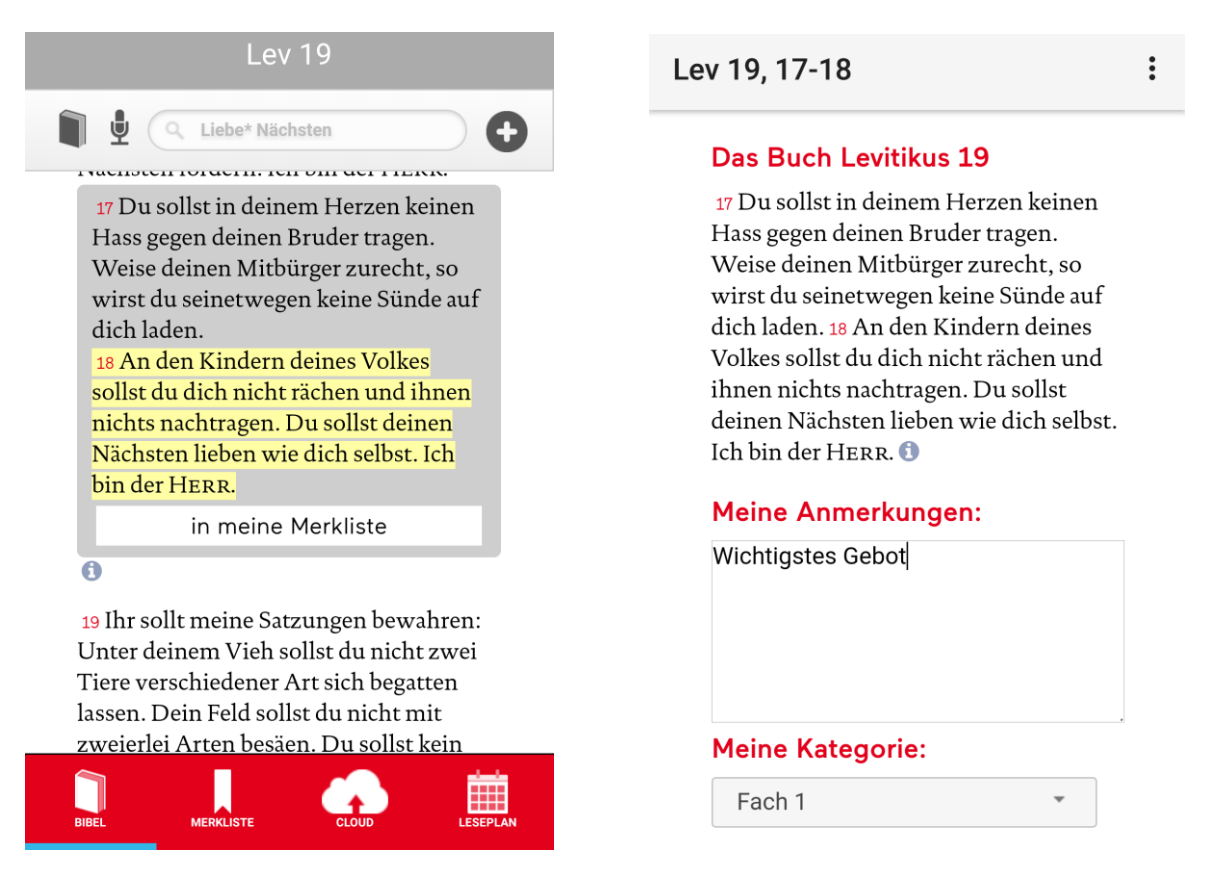

Das Wolkensymbol führt in die Cloud-Funktion. Um sie nutzen zu können, muss man die Pro-Version erwerben (einmalig 7,99 EUR). Man kann dann einen Account generieren, mit dem man bis zu sechs Geräte betreiben kann. Auf diese Weise kann man die Anmerkungen (Merkliste), die man auf seinem Smartphone gemacht hat, in der Cloud speichern und dann auf sein Tablet wieder herunterladen. Es wird auch eine PC-App geben, so dass man auch seinen Laptop oder Desktop-PC mit der EÜ-App synchronisieren kann. Eine automatische Synchronisierung ist vorerst nicht vorgesehen, d.h. man muss, wenn man die Merkliste geändert hat, die Daten in der Cloud sichern und bei einem anderen Gerät wieder herunterladen.

Über das Kalender-Symbol rechts außen lassen sich die liturgischen Lesungen des Tages und die Lesepläne öffnen (s.o. zum Lieferumfang).

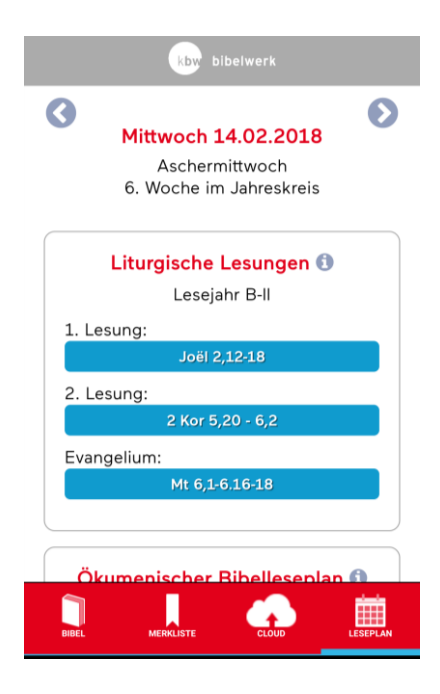

### **Anmerkungen und Querverweise**

Beim Lesen ist es möglich, die Anmerkungen zu bestimmten Versen zu öffnen, indem

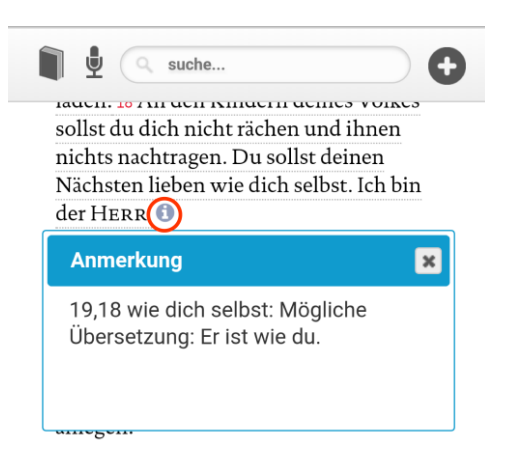

man auf das kleine "i" im Bibeltext tippt.

Ferner werden durch entsprechendes Tippen parallele Textstellen angezeigt, die man wiederum durch Tippen auf einzelne Stellenangaben öffnen kann. Der parallele Vers wird gelb markiert in seinem jeweiligen Kontext in einer neuen Seite angezeigt. Nun kann man zwischen dem Ausgangstext und dem Text, auf den verwiesen wurde, durch Wischen hinund herwechseln.

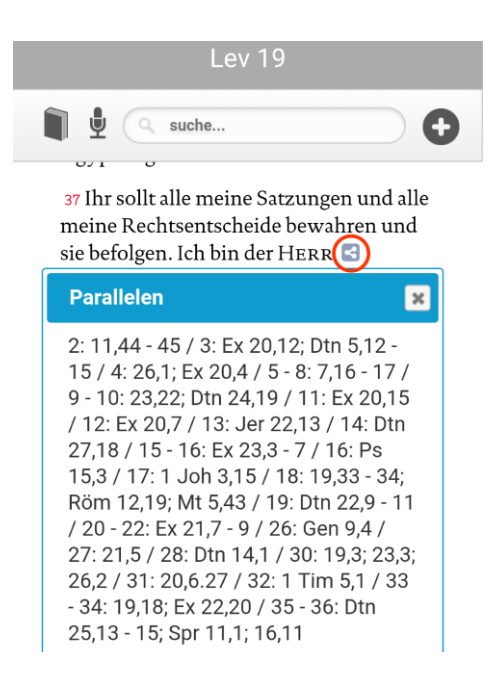

### **Handling**

Der Umgang mit der App ist recht einfach und selbsterklärend, unterstützend kann dabei auch die leicht verständliche Bedienungsanleitung sein, die in der App enthalten ist. Die Möglichkeit des Erstellens von Leseseiten, des Übertragens von Versen in Merklisten und die vielfältigen Suchfunktionen sind sehr hilfreich. Benutzt man allerdings die Zurücktaste, gelangt man nicht zur letzten geöffneten Seite, sondern man wird gefragt, ob man die App beenden wolle.

### **Fazit**

Insgesamt ist die App zur revidierten Einheitsübersetzung sehr gut gelungen und optisch ansprechend; das Katholische Bibelwerk hat den Text der Einheitsübersetzung damit zeitgemäß, kostenlos und verbunden mit vielen Funktionen des Umgangs zur Verfügung gestellt. Für die kirchliche Praxis sind die liturgischen Lesungen des Tages hilfreich, auch wenn die Texte mit den momentan noch gebräuchlichen Lektionaren nicht übereinstimmen.